## Your **§SYNG** Login Experience is Changing

1. Enter your school name OR zip code.

2. Select your school from the list.

3. Login with your existing username and password.

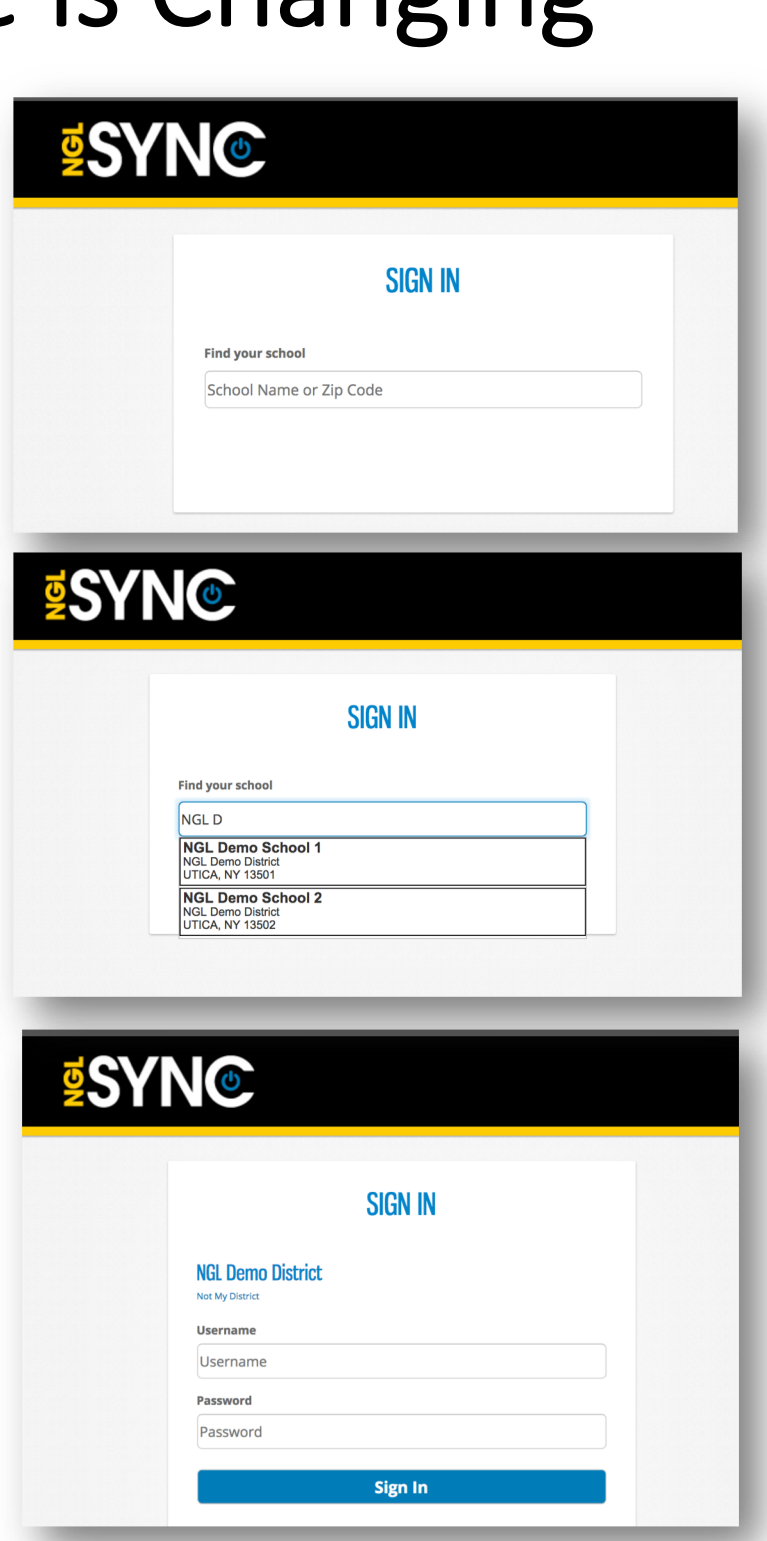

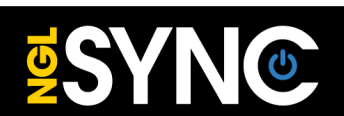

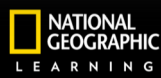

**ことCENGAGE**